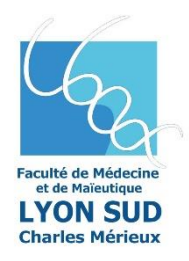

**PASS - PROCÉDURE DE CHOIX DE FILIÈRE APRES GROUPE 2** 

**Du 5 juin 2023 à 14h au 19 juin 2023 à 14h00 inclus – VIA WEB**

Tousles étudiants Admis avant choix (ADAC) ou sur Liste Complémentaire (LC) à l'issue du groupe 2 sur un ou plusieurs concours **DOIVENT** se connecter via la plateforme **« Mascol » pour prioriser leurs vœux d'affectation.**

[https://mascol.univ-lyon1.fr](https://mascol.univ-lyon1.fr/)

**Une non-réponse sera considérée comme un désistement définitif à la ou les filières concernées.**

Chaque étudiant concerné par ce choix pourra consulter et modifier ses vœux durant toute la période d'accès web.

Les étudiants AJOURNÉS sur tous les concours ne sont pas concernés.

### **PROCÉDURE DE CHOIX DES FILIÈRES SUR L'APPLICATION WEB**

Après avoir cliqué sur le lien (accès direct sur le site de la faculté), vous procéderez à la saisie de votre identifiant et votre mot de passe qui donneront accès à l'application WEB du choix des filières

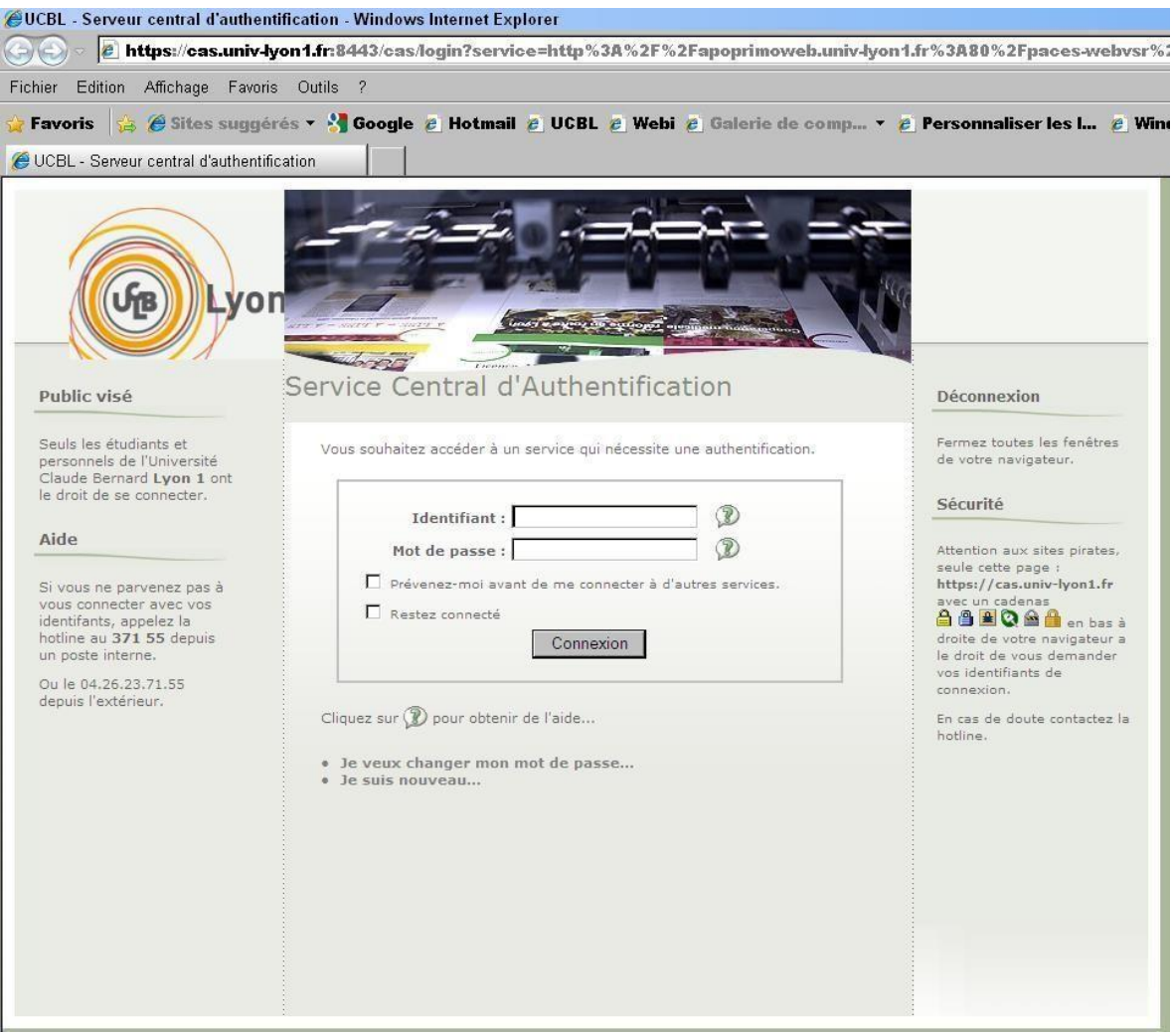

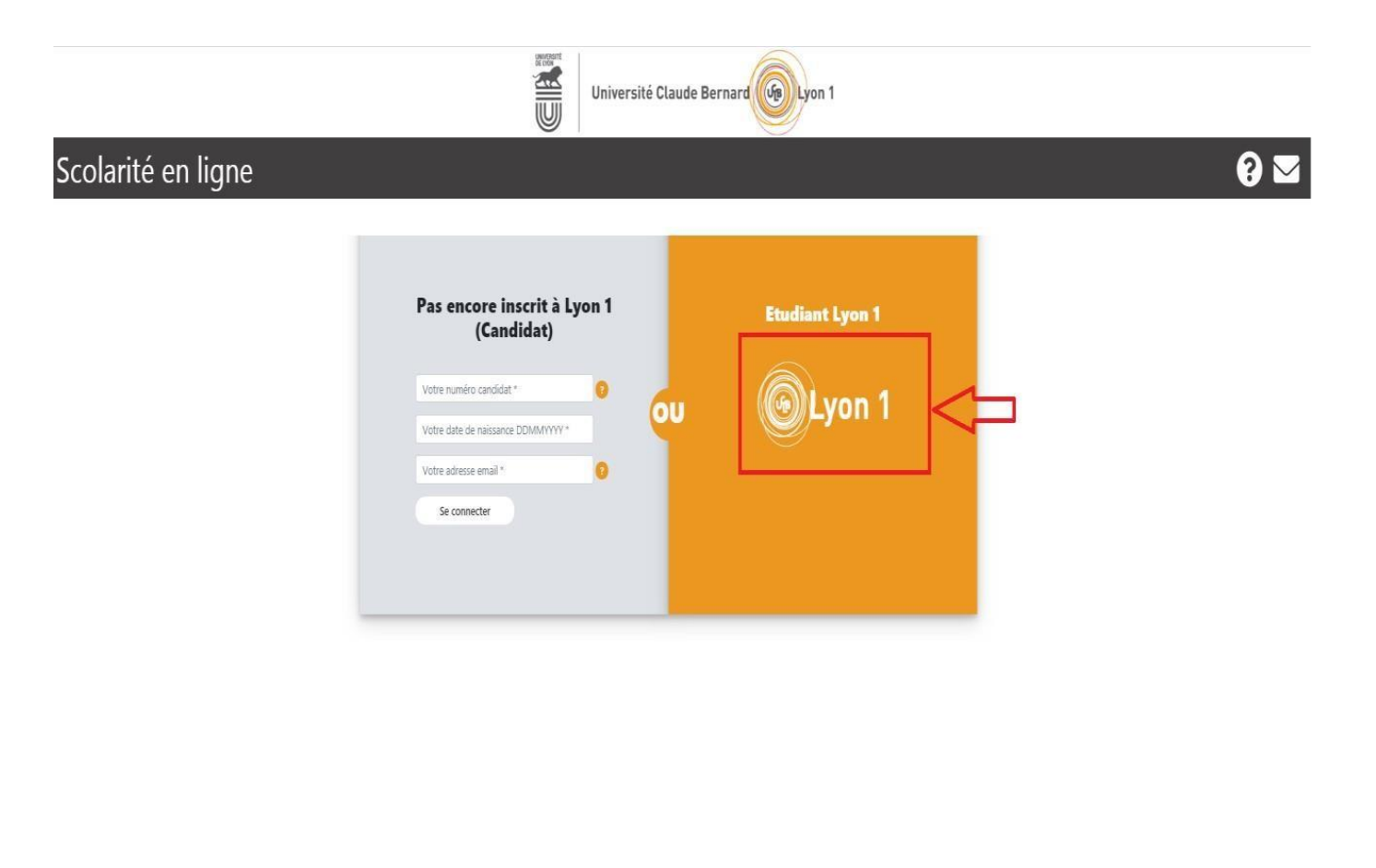

Contacts  $\mathbf{y}$  **n**  $\odot$  **n** 

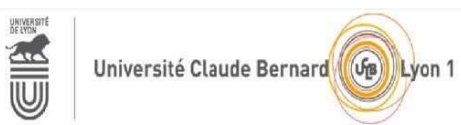

# Scolarité en ligne

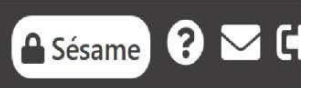

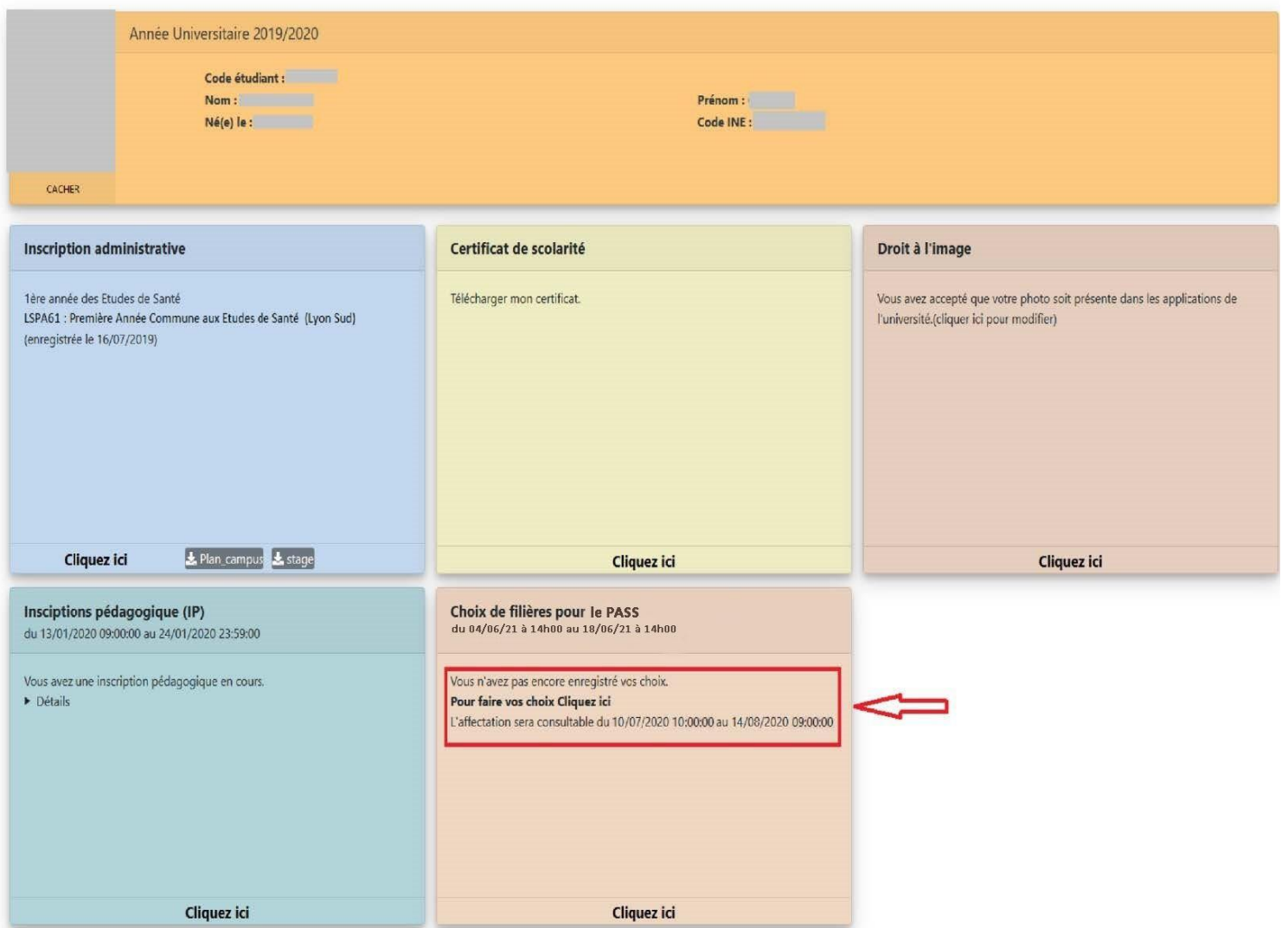

Sur l'écran vous visualisez vos résultats aux différents concours postulés :

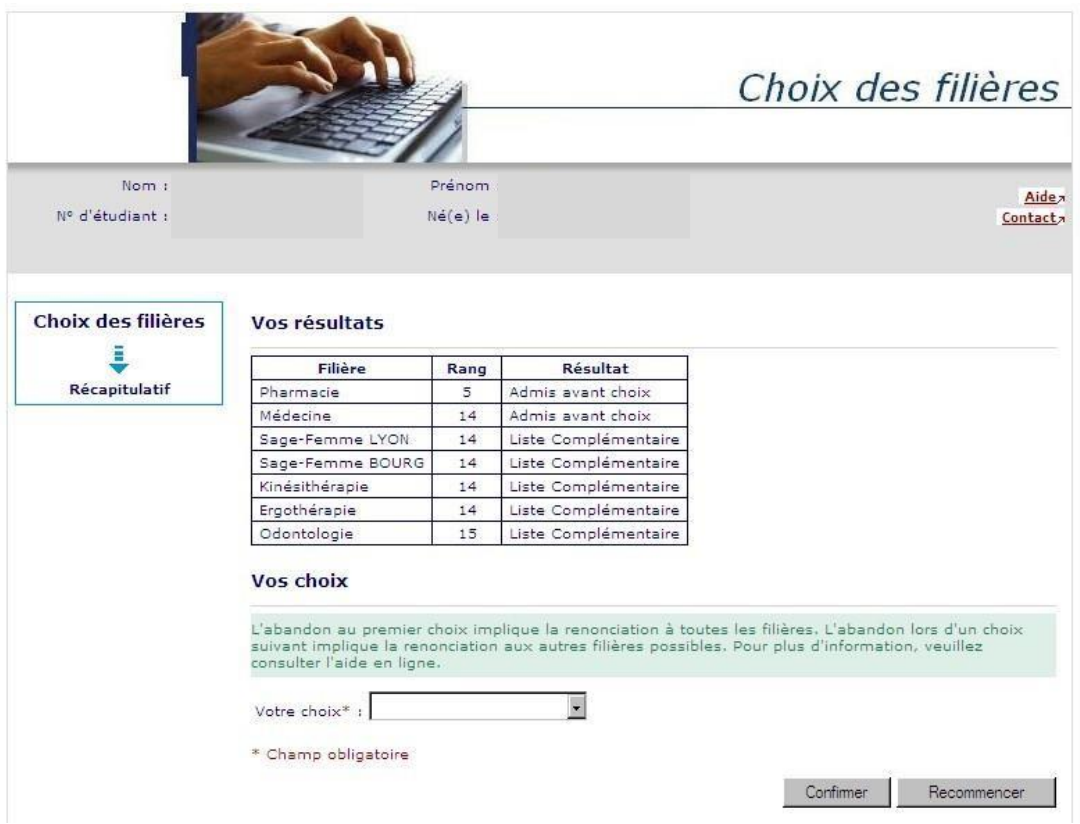

Ne sont proposées en choix que les filières dont le résultat est ADAC ou LC + le choix «Abandon » (les filières dont le résultat est ajourné ou exclu ne peuvent pas être choisies).

Vous pouvez choisir des filières pour lesquelles vous avez obtenu un résultat Admis avant choix (ADAC) ou Liste Complémentaire (LC) ou faire le choix « Abandon ».

Les « photos écran » ci-dessous vous montrent les différentes situations de saisie

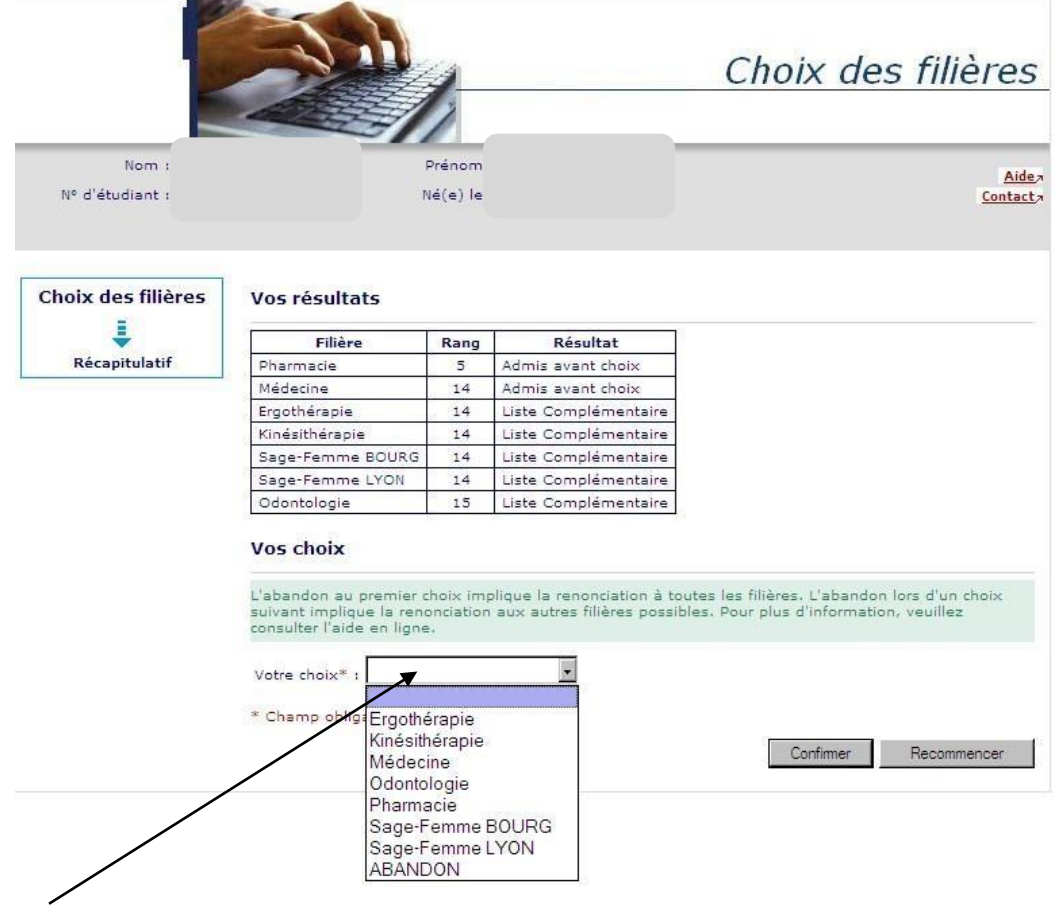

En cliquant ici vous accédez aux choix possibles.

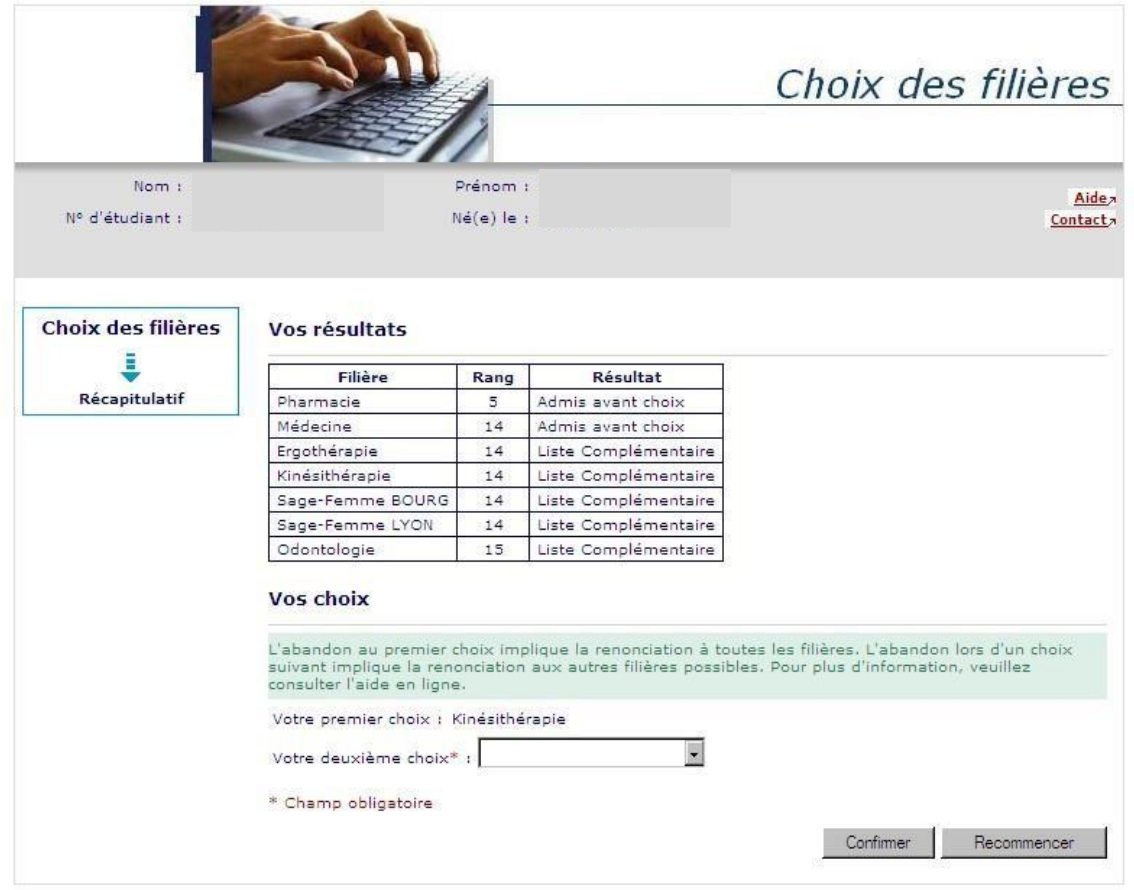

Tant que vos choix portent sur des filières où vous êtes en Liste Complémentaire et que d'autres choix sont encore possibles, vous devez faire un autre vœu.

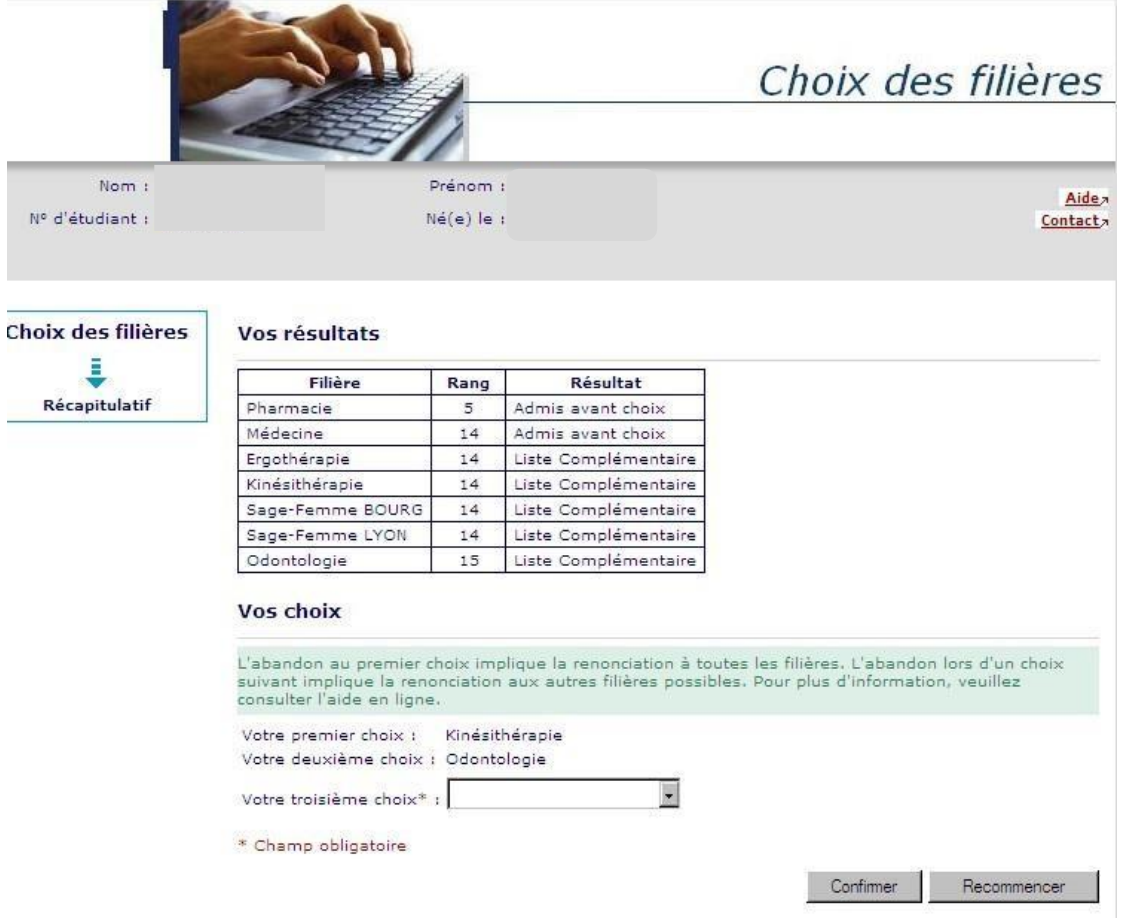

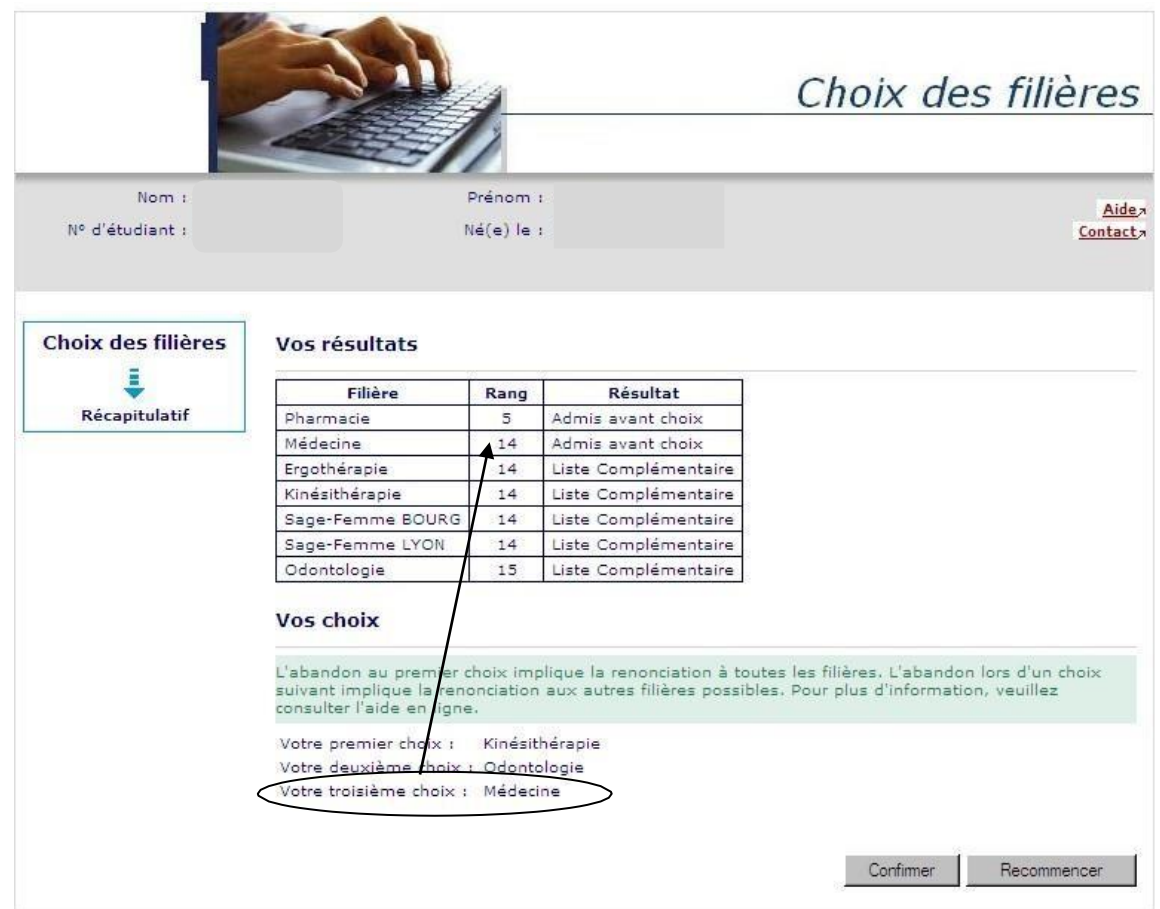

Dès lors que vous choisissez une filière où vous êtes Admis avant choix ou faites le choix « Abandon » aucun autre choix n'est possible. Il faut alors « Confirmer » ou « Recommencer ».

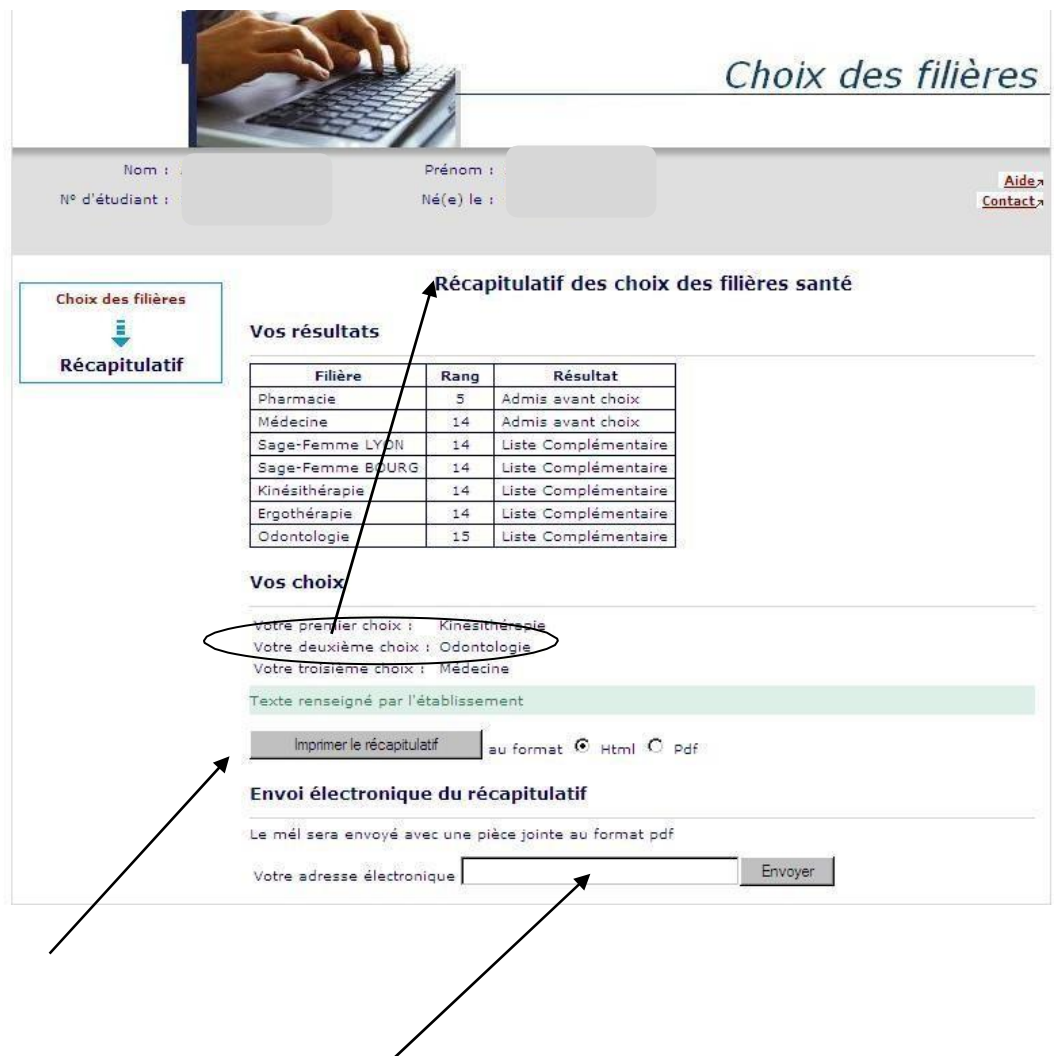

A la fin de la saisie, vous imprimez le récapitulatif.

Vous indiquez une adresse mail.

Le récapitulatif de vos choix sera envoyé à l'adresse saisie :

#### UNIVERSITE LYON 1

## ANNÉE UNIVERSITAIRE 2010/2011<br>CHOIX DES FILIERES

N° Etudiant<br>Identifiant National Etudiant<br>Nom patronymique<br>Prénom<br>Prénom<br>Né(e) le

#### Vos résultats

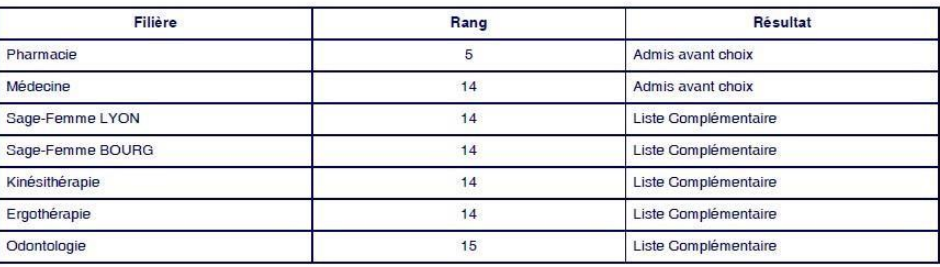

Vos choix

Kinésithérapie Votre premier choix :

Votre deuxième choix : Odontologie

Votre troisième choix : Médecine